**Vol. 7, No. 1, Mei 2022** e-ISSN: 2502-0692

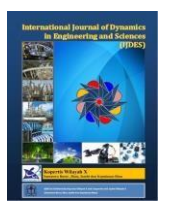

# **LOAD BALANCE (PCC) WITH RECURSIVE GATEWAY METHOD**

**Harkamsyah Andrianov <sup>1</sup> , Romi Wijaya <sup>2</sup> \***

<sup>12</sup> Universitas Putra Indonesia YPTK Padang Jl. Lubuk Begalung, Padang, Indonesia

doi. 10.22216/jod.v7i1

\* Correspondence should be addressed to [wijayaromi@upiyptk.ac.id](mailto:wijayaromi@upiyptk.ac.id) This is an open access article distributed under the Creative Commons [Attribution](http://creativecommons.org/licenses/by/4.0/) License.

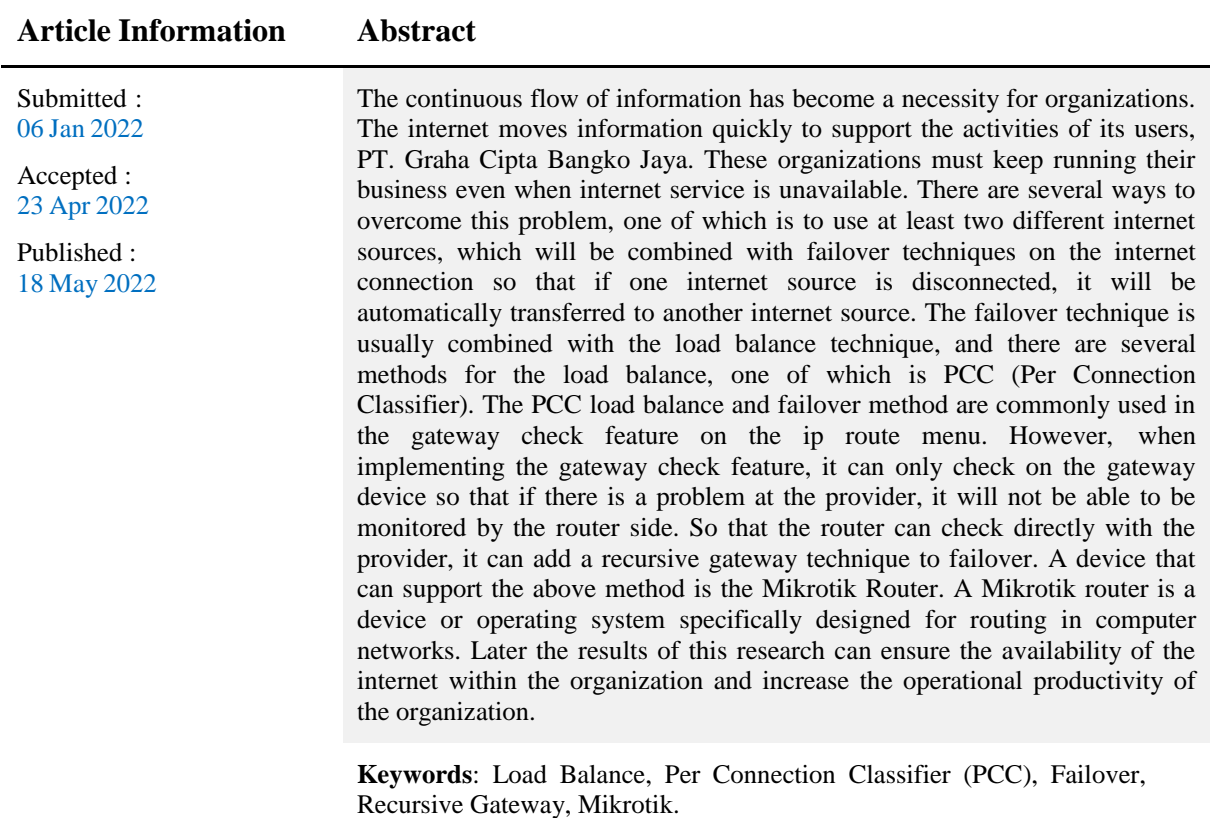

**1. Introduction**

Business and industry development tends to be more complex from year to year. Many business and industrial organizations have developed because they have adopted and integrated the internet network into their business processes. Two internet sources are available to Indonesian users: wired and wireless. PT. Graha Cipta Bangko Jaya is one organization with the leading internet source from cable-based ISPs.

PT. Graha Cipta Bangko Jaya is a Palm Oil Mill (PKS) that utilizes the internet network in daily activities, such as sending reports, zoom meetings and most importantly, weighing palm fruit directly connected to the head office in Jakarta. When there is a very down network problem, it affects the company's performance in carrying out its functions. As a result, queues of cars carrying palm oil can be created because the delivery of the weighing results to the head office is hampered. This happens because only one ISP (Internet Service Provider) is used, and if the ISP line fails or there is a problem with

the local network connecting to the internet, no action is taken to restore the network.Therefore, to get maximum network stability when the ISP used is experiencing problems, it is necessary to add a new internet source that allows transferring internet access sources from the primary ISP to a new ISP or vice versa so that the internet can still be available and its availability guaranteed. Several methods can overcome this problem, namely the Load Balance and Failover methods.

Load balance distributes traffic loads on two or more lines to achieve a balanced connection, more optimal traffic, maximum data throughput, minimal delay, and no overload. Load balance can be applied in companies with at least two Internet connections [1]. In load balance, there are several methods, one of which is PCC (Per Connection Classifier), where PCC can be used to classify connection traffic going through or out of the router into several groups and divide the load into both internet connection lines to avoid overload [2]. At the same time, failover is a technique that applies multiple paths to reach the destination network. However, under normal circumstances, only one ISP is used. Other ISPs serve as backups and will only be used when the primary ISP dies [3]. The failover method usually carried out by PCC load balance is the gateway check feature on the ip route menu. However, when implementing the gateway check feature, it can only check on the gateway device so that if there is a problem at the provider, it will not be able to be monitored by the router side. So that the router can check directly with the provider, it can add even a recursive gateway technique.

# **2. Method**

To complete this report, the research methods used are:

a. Observation (Observation)

The author makes field observations by looking directly at and studying the problems in computer networks at PT. Graha Cipta Bangko Jaya.

b. Interview (Interview)

In this case, the author asks questions directly to one of the staff who knows about computer networks at PT. Graha Cipta Bangko Jaya.

c. Library Research (Library Research) The research was conducted to study and collect information related to this research. These various sources are

obtained from scientific journals, theses, research reports, books, the internet, and other literature so that the data obtained can be used as a basis for the following research stage.

d. Laboratory Research

This research was conducted by the direct practice of the analysis results aimed at testing the correctness of the designed system.

# **3. Results and Discussion**

In this section, we will discuss the stages of implementing PCC load balance and failover with the recursive gateway method in the form of a configuration in the form of screenshots of the router configuration and the results of system testing.

1. MikroTik Interface Initialization

Interface initialization helps facilitate the MikroTik configuration by giving a name to each interface according to the function and desire. The commands performed are as follows:

The following is an overview of the results of the initialization of the interface on the proxy:

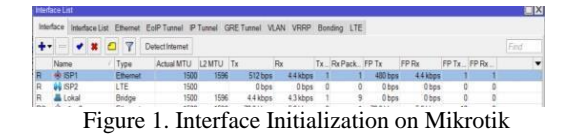

2. DHCP Client Configuration

A DHCP Client is a network device or computer that requests an IP address request from a DHCP server with the aim of being able to connect to the internet with the IP assigned by the DHCP Server. At this stage, the aim is to obtain an IP address from the ISP. The Mikrotik Router will act as a DHCP client. For DHCPclient configuration, you can use the following command:

## */ ip dhcp-client*

*add interface=ISP1 disabled=no adddefault-route=no*

The following is an overview of the results of the DHCP Client configuration on Mikrotik:

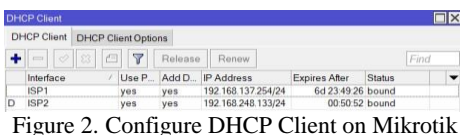

3. Giving IP Address

At this stage, an IP address will be assigned to each interface used for the implementation of load balancing and failover. Since in my research I used a DHCP client on ISP1 and ISP2, the IP addresses on the ISP1 and ISP2 interfaces were automatically filled in by themselves. To assign an IP address to MikroTik, you can use the following command:

*/ ip address*

*add address=192.168.157.1/24 network=192.168.157.0 interface=Lokal broadcast=192.168.157.255*

The following is an overview of the results of the IP addressing:

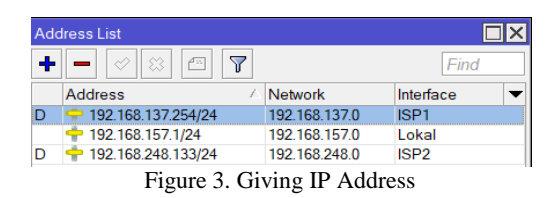

4. Konfigurasi IP DNS Server

DNS, or Domain Name System, is a technology for translating domain IP addresses, because actual addressing on the network uses IP addresses. A DNS server is useful for mapping a computer's host name to an IP address. At this stage, the DNS address used is the IP address of each ISP. The configuration is as follows:

*/ ip dns*

*set servers=8.8.8.8,1.1.1.1 allow-remoterequests=yes*

The following is an overview of the results of the DNS Server IP configuration:

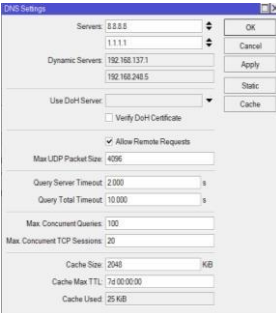

#### Figure 4. Configure DNS Server IP

#### 5. NAT Configuration

After configuring IP and DNS, you must add NAT (Network Address Translation) configuration. NAT is useful for clients connected to the internet. NAT will change the packet's source address, specifically the client address with a private IP address, so that the internet can recognize it by translating it into a public IP address. This NAT setting uses the Masquerading NAT method. Since the provider used only provides one public IP address, all client IP addresses will be mapped to one public IP address. For NAT configuration, because this research uses two ISPs, then add two src-nat rules pointing to their respective ISPs with the command:

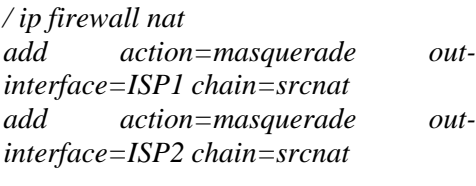

|                         |  |               |  |  |  | Filter Rules NAT Mangle Raw Service Ports Connections Address Lists Layer7 Protocols          |  |                  |  |
|-------------------------|--|---------------|--|--|--|-----------------------------------------------------------------------------------------------|--|------------------|--|
|                         |  |               |  |  |  | $\div$ $\rightarrow$ $\star$ $\Box$ $\triangledown$ (C) Reset Counters (C) Reset All Counters |  |                  |  |
| ŧ                       |  | Action Chain  |  |  |  | Src. Address Dst. Address Proto Src. Port Dst. Port In. Interf., Out Inte., In. Int           |  |                  |  |
| $\overline{\mathbf{0}}$ |  | mas srcnat    |  |  |  |                                                                                               |  | ISP1             |  |
|                         |  | il mas srcnat |  |  |  |                                                                                               |  | ISP <sub>2</sub> |  |

Figure 5. NAT configuration

### 6. Mangle Configuration

Mangle helps mark a package, where the marking is done with the desired terms and conditions. The report results will then be used for specific purposes depending on the selected action. In the PCC method, packet marking is based on checking all packets, especially on src-IP, DST-IP, srcport and DST-port. From these parameters, connection marks and routing marks can be performed, which are then used to process specific packets.

The first step in managing an externally initiated connection is to ensure that when a connection request arrives, the connection response goes through the same interface (from the same public IP). Mark all incoming connections to remember the interface used with the command:

*/ ip firewall mangle add in-interface=ether2 action=accept DST-address=192.168.137.0/24 chain=prerouting*

*add in-interface=ether2 action=accept DST-address=192.168.244.0/24 chain=prerouting add new-connection-mark=ISP1 action=mark-connection connectionmark=no-mark in-interface=ISP1 chain=prerouting add new-connection-mark=ISP2 action=mark-connection connectionmark=no-mark in-interface=ISP2 chain=prerouting*

Use of Action mark-routing can only be used to mangle chain output and prerouting, while mangle chain prerouting captures all traffic destined for routers. To avoid this, DST-address-type= !Local. Then add a PCC rule to split traffic into groups based on source and destination addresses (both addresses). Since the two ISPs have different speeds (4Mbps and 2Mbps), the traffic load is divided into three. The first two sections go through the ISP1 gateway, and the last one goes through the ISP2 gateway.

*/ ip firewall mangle add DST-address-type=!Local connection-mark=no-mark ininterface=ether2 chain=prerouting new-connection-mark=ISP1 action=mark-connection perconnection-classifier=bothaddresses:3/0 add DST-address-type=!Local connection-mark=no-mark ininterface=ether2 chain=prerouting new-connection-mark=ISP1 action=mark-connection perconnection-classifier=bothaddresses:3/1 add DST-address-type=!Local connection-mark=no-mark ininterface=ether2 chain=prerouting new-connection-mark=ISP2 action=mark-connection perconnection-classifier=bothaddresses:3/2*

After creating the PCC rule, add a mark-routing action based on the connection marker created. Remember to specify the parameters in the interface because policy routing is only needed for traffic destined for the internet.

*/ ip firewall mangle*

*add action=mark-routing ininterface=ether2 connectionmark=ISP1 chain=prerouting new-routing-mark= to\_ISP1 add action=mark-routing ininterface=ether2 connectionmark=ISP2 chain=prerouting new-routing-mark= to\_ISP2 add new-routing-mark=to\_ISP1 action=mark-routing connectionmark=ISP1 chain=output add new-routing-mark=to\_ISP2 action=mark-routing connectionmark=ISP2 chain=output*

The following is the result of setting the PCC load balance on the firewall mangle:

|                |                  |                       | Filter Rules NAT Mangle Raw Service Ports Connections Address Lists Layer7 Protocols                                         |  |                  |      |  |  |              |            |  |
|----------------|------------------|-----------------------|----------------------------------------------------------------------------------------------------|--|------------------|------|--|--|--------------|------------|--|
|                |                  |                       | $\bigoplus$ $\bigcirc$ $\bigcirc$ $\bigcirc$ $\bigcirc$ $\bigcirc$ $\bigcirc$ (0 Reset Counters <b>10 Reset All Counters</b> |  |                  |      |  |  | Find         | <b>all</b> |  |
| ŧ              | Action Chain     |                       | Src Address Dst Address Proto Src Port Dst Port In Interf. Out Inte In Interf. Out Inte Src Ad., Dst Ad., Bytes              |  |                  |      |  |  |              | Packets    |  |
| o              |                  | vacc prerouting       | 192 168 248 0/24                                                                                                    |  | Lokal            |      |  |  | 7022 KiB     | 1231       |  |
|                |                  | acc., preroding       | 192 168 137 0/24                                                                                                    |  | Lokal            |      |  |  | 0B           | n          |  |
| $\overline{2}$ |                  | $\ell$ mar. preroding |                                                                                                    |  | ISP <sub>1</sub> |      |  |  | 117.7MB      | 108908     |  |
|                |                  | mar. preroding        |                                                                                                    |  | ISP <sub>2</sub> |      |  |  | 25.1MB       | 22470      |  |
| 4              |                  | $\ell$ mar. preroding |                                                                                                    |  | Lokal            |      |  |  | 477MB        | 52804      |  |
| 5              |                  | $\ell$ mar. preroding |                                                                                                    |  | Lokal            |      |  |  | 3936KB       | 18391      |  |
| 6              |                  | mar. preroding        |                                                                                                    |  | Inkal            |      |  |  | 477MB        | 53143      |  |
|                |                  | mar. preroding        |                                                                                                    |  | Inkal            |      |  |  | 382MB        | 69489      |  |
| 8              | $P$ mar., output |                       |                                                                                                    |  |                  | 1921 |  |  | <b>150KB</b> | 274        |  |
| 9              | $P$ mar., output |                       |                                                                                                    |  |                  | ISP7 |  |  | 50.1 KiB     | 906        |  |

Figure 6. Results of PCC Marking Load Balance on Firewall Mangle

## 7. Making Failover with Recursive Gateway method

Failover with a Recursive Gateway is one way to check the gateway outside the modem network or the ISP gateway (NAP), an easy example is when we have more than one ISP, and one ISP is having problems, Mikrotik will still respond that the status of that ISP no problem or refined, this happens if you only use the failover method, because Mikrotik only pings the nearest gateway, namely the modem, when in fact the ISP is down / to. Therefore, adding a recursive gateway method is necessary to check the gateway outside the modem network or the ISP gateway.

The first step is to create a static route that will be used as a trigger for the recursive gateway. This rule is used as the recursive gateway default route.

In this design, the author uses IP on the internet, namely  $IP = 8.8.8.8$  for ISP1 and  $IP = 1.1.1.1$  for ISP2.

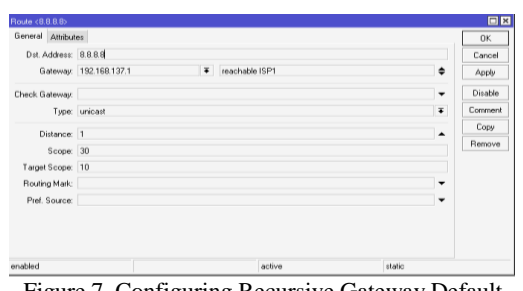

Figure 7. Configuring Recursive Gateway Default Route on ISP1

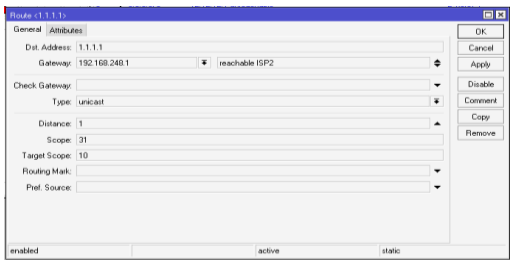

Figure 8. Configuring the Recursive Gateway Default Route on ISP2

Next, to distinguish between ISP1 and ISP2 triggers, change the Scope parameter in the rule. In this study, the scope of ISP1 is 30, and the scope of ISP2 is 31. Furthermore, the Distance for manipulating the main gateway still uses the value one because its function is not as a failover but as a check-gateway. Moreover, do not forget to enable ping on the check-gateway feature.

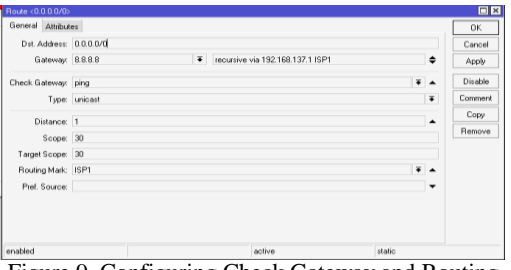

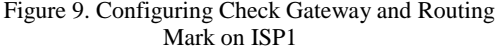

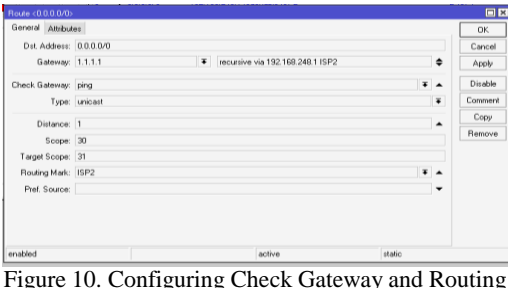

Figure 10. Configuring Check Gateway and Routing Mark on ISP2

Then add a default route based on the previously created PCC mark-routing. The gateway can use a predetermined IP, 8.8.8.8 for ISP1 and 1.1.1.1 for ISP2.

For failover to work, as usual, we still specify the order of the Distance gateway main (primary) or a backup gateway (backup). Distance with a smaller value will take precedence, and a more considerable Distance will work as a backup.

After that, so that the recursive can run normally, point to the Target-Scope based on the trigger rule created earlier.

*ISP's default route 1 uses target scope=30 ISP 2 default route using target scope=31*

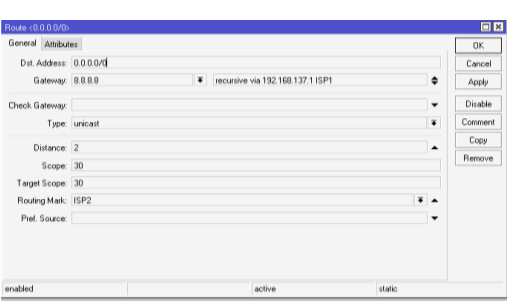

Figure 11. Configuring Routing Mark as Backup Gateway from ISP1

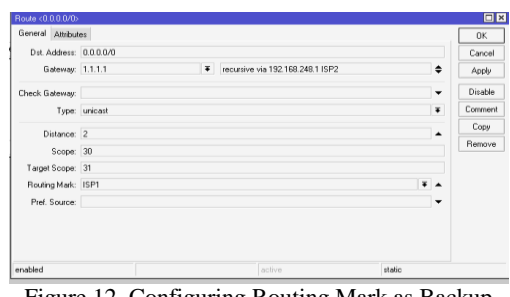

Figure 12. Configuring Routing Mark as Backup Gateway from ISP2

After all the steps are done, the complete routing rule can be seen in the image below:

| Routez<br>Nexthings:                    | Rules VRF                                |                |              |              |                |                          |
|-----------------------------------------|------------------------------------------|----------------|--------------|--------------|----------------|--------------------------|
| ٠                                       | $\mathcal{T}$<br>ici                     |                |              | 77147        | $\overline{M}$ | $\overline{\bullet}$     |
| Dat Address                             | <b>Galerman</b>                          | Distance Scope | Target Scope | Routing Mark | Piel. Source   | $\overline{\phantom{a}}$ |
| $-$ ISP1                                |                                          |                |              |              |                |                          |
| P00000<br>AS.<br>$=$ ISP2               | 8 8 8 8 recursive via 192 168 137.1 ISP1 |                | 30           | 30 ISP1      |                |                          |
| <b>P00000</b><br>$2\Delta$              | 1.1.1.1 recursive via 192.168.249.1 ISP2 | 1              | 30           | 31 ISP2      |                |                          |
| - backup ISP1                           |                                          |                |              |              |                |                          |
| 0.0000<br>s                             | 8 8 8 8 recursive via 192 168 137 1 ISP1 | $\geq$         | 30           | 30 ISP2      |                |                          |
| - backup ISP2                           |                                          |                |              |              |                |                          |
| 00000                                   | T.1.1.1 repursive via 192.168.248.115P2  |                | 33300        | 31 ISP1      |                |                          |
| AS<br>P 1.1.3.1                         | 192.168.248.1 reachable ISP2             |                |              | 10           |                |                          |
| AS<br>P8888                             | 192.168.137.1 reachable ISP1             |                |              | 10           |                |                          |
| DAC<br>192 168 137.0                    | ISP1 machable                            |                |              | 10           | 192168.137.2   |                          |
| DAC<br>P 192.168.157.0. Lokal reachable |                                          | ö              |              | 10           | 192168.157.1   |                          |
| P 192.168.249.0 ISP2.reachable<br>D4C.  |                                          | ö              | 10           | 10           | 192168.248.2   |                          |

Figure 13. Results of Making Routing Rules

## 8. Test

The test is run to analyze the PCC Load Balance method by watching videos from two different sources, namely through the website [www.youtube.com](http://www.youtube.com/) and another

through [www.drive.google.com,](http://www.drive.google.com/) and to prove whether the PCC method can mark which gateway or path can be used. Testing the PCC method can be carried out in the hope of being efficient and approaching the break-even point. If there is a use of the number of connections, the amount of traffic passing through ISP1 and ISP2 can be monitored by the Winbox application itself as follows:

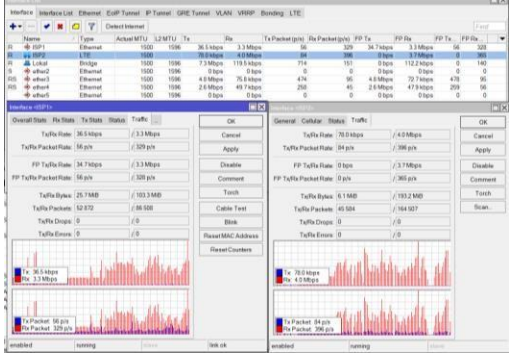

Figure 14. Testing the Application of the PCC Load Balance Method

The test results show that the two ISP lines are active simultaneously when accessing videos on different websites. It can be seen in the upstream interface (ISP) and Rx traffic. Rates 3.3 Mbps and 4.0 Mbps according to the connection speed at each ISP. Next, we can see which ISP path is used when accessing a website by doing a traceroute. Traceroute can be done by opening a command prompt and typing tracert followed by the website you want to monitor, as shown below:

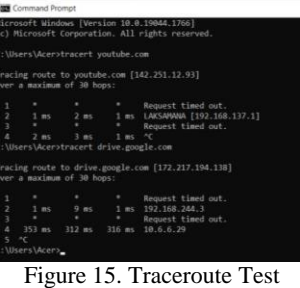

From the results of the two traceroute tests above for different IP addresses, it can be seen that they both go through different ISP gateways. The destination of the website [www.youtube.com](http://www.youtube.com/) goes through the ISP1 gateway (192.168.137.1) while the destination website [www.drive.google.com](http://www.drive.google.com/) goes through the ISP2 gateway (192.168.248.3).

After carrying out the above implementation, it was found that the nature of PCC remembers the path traversed by connection traffic, and can then analyze the connections that occur and determine the size of packets that pass through each interface, so that it is known if the PCC method has been successful or not.

The following are the results of monitoring that occurs when the client laptop downloads a file:

| Filter Rules                 | NAT Mangle           | Raw                | Service Ports         | Connections |                    | Address Lists Layer7 Protocols |                  |                                    |
|------------------------------|----------------------|--------------------|-----------------------|-------------|--------------------|--------------------------------|------------------|------------------------------------|
| $\overline{Y}$<br><b>COL</b> | Tracking             |                    |                       |             |                    |                                |                  | Find                               |
|                              | Src Address          | <b>Dst Address</b> |                       | Protocol    | Connectio. Timeout |                                | <b>TCP State</b> | Orig/Repl F                        |
| SACs                         | 192 168 157 2 50215  |                    | 204 79 197 203 443    |             | 6 (kp) ISP1        |                                |                  | 23 59 59 established 0 bps/0 bps + |
| ċ                            | 192 168 157 2 50376  |                    | 192 168 157 255 20561 |             | 17 (udp) ISP1      | 00:00:09                       |                  | 7.4 kbps/0 bi                      |
| SACs                         | 192 168 157 2 50649  | F144413            |                       |             | 17 (udp) ISP2      | 00:00:29                       |                  | 0 bps/0 bps                        |
| SACs                         | 192 168 157 2 51307  |                    | 74 125 24 95:443      |             | 17 (udp) ISP2      | 00:01:41                       |                  | 0 bps/0 bps                        |
| <b>SACs</b>                  | 192 168 157 2 51470  |                    | 74 125 200 138 443    |             | 17 (udp) ISP1      | 00:01:28                       |                  | 0 bps/0 bps                        |
| <b>SACs</b>                  | 192 168 157 2 5 204  |                    | 172 217 194 94 443    |             | 17 (udp) ISP2      | 00:00:29                       |                  | 0 bps/0 bps                        |
| <b>SACs</b>                  | 192 168 157 2 52652  | EDD 8888           |                       |             | 17 (udp) ISP1      | 00:02:58                       |                  | 1656 bps/10                        |
| <b>SACs</b>                  | 192 168 157 2 53291  |                    | 172 217 194 95 443    |             | 17 (udp) ISP2      | 00:00:12                       |                  | 0 bps/0 bps                        |
| <b>SACs</b>                  | 192 168 157 2 53409  | 8888443            |                       |             | 17 (udp) ISP1      | 00:02:17                       |                  | 0 bps/0 bps                        |
| SACs                         | 192 168 157 2 54066  |                    | 142 251 12 119 443    |             | 17 (udp) ISP2      | 00:02:23                       |                  | 0 bps/0 bps                        |
| <b>SACs</b>                  | 192 168 157 2 54 384 |                    | 142 251 10 139 443    |             | 17 (udp) ISP2      | 00:02:13                       |                  | 0 bos/0 bps                        |
| <b>SACs</b>                  | 192 168 157 2 54491  | 114.10.0.77.443    |                       |             | 17 (udp) ISP1      | 00:02:59                       |                  | 10.1 kbps/15                       |
| SCs                          | 192.168.157.2.54657  | 884453             |                       |             | 17 (udp) ISP2      | 00:00:05                       |                  | 0 bos/0 bos                        |
| SCs                          | 192 168 157 2 54 657 | 888853             |                       |             | 17 (udp) ISP1      | 00:00:05                       |                  | 0 bps/0 bps                        |
| <b>SACs</b>                  | 192 168 157 2 54768  | 8844443            |                       |             | 17 (udp) ISP2      | 00:02:17                       |                  | 0 bps/0 bps                        |
| SACs                         | 192.168.157.2.55730  |                    | 74.125.24.136.443     |             | 17 (udp) ISP1      | 00:02:59                       |                  | 89kbps/0b +                        |
| ٠                            |                      |                    |                       |             |                    |                                |                  | ٠                                  |
| 70 items                     |                      |                    | Max Entries: 472296   |             |                    |                                |                  |                                    |

Figure 16. PCC Testing Works in Classifier

From the observations made, the results of ISP1 and ISP2 connections that have been marked are almost balanced, namely 7 and 8 times. That is, the PCC has marked the connection as balanced and sent it to the routing process. Then the connection marked as ISP1 will be traversed to the Routing-mark Line-1, namely the ISP1 gateway, and the connection marked as ISP2 will be passed to the Routing-mark Route-2, namely the ISP2 gateway.

Furthermore, the movement of failover with the recursive gateway method can be seen on the Mikrotik IP-Route menu. After that, for the initial stage of failover testing with this recursive gateway method, ISP1 and ISP2 will be turned on as shown below:

|                | $\mathbf{r}$<br>$\rightarrow$ * $\Box$ |                                                            |                 |          |                 | Find                                        | ia              | × |
|----------------|----------------------------------------|------------------------------------------------------------|-----------------|----------|-----------------|---------------------------------------------|-----------------|---|
|                | Dst Address                            | Gateway                                                    | <b>Distance</b> |          |                 | Scope Target Scope Routing Mark Pret Source |                 |   |
| AS <sup></sup> | 20000                                  | 192.168.137.1 reachable ISP1. 192.168.244.3 reachable ISP2 |                 |          | 30              | 30 <sub>1</sub>                             |                 |   |
| $-18P1$        |                                        |                                                            |                 |          |                 |                                             |                 |   |
| AS.            | 0.0000                                 | 8.8.8.8 recursive via 192.168.137.1 ISP1                   |                 |          | 30 <sub>2</sub> | 30 ketSP1                                   |                 |   |
| $-$ ISP2       |                                        |                                                            |                 |          |                 |                                             |                 |   |
| AS             | 00000                                  | 1.1.1.1 recursive via 192.165.244.3 (SP2)                  |                 | ÷        | 30              | 30 kptSP2                                   |                 |   |
|                | - backup (SP1)                         |                                                            |                 |          |                 |                                             |                 |   |
| R              | 0.0000                                 | 2.8.8.8 recursive you 192 168 137 1 (SP1)                  |                 | $\sigma$ | 38              | 30 ko(5P2                                   |                 |   |
|                | $\pm$ backup $15P2$                    |                                                            |                 |          |                 |                                             |                 |   |
|                | 0.0000                                 | 1.1.1.1 recursive via 192.165.244.3.8P2                    |                 | ż        | 30              | <b>10 kgtSP1</b>                            |                 |   |
| AS             | 21113                                  | 192 168 244 3 reachable ISP2                               |                 |          | 10              | 70                                          |                 |   |
| <b>AS</b>      | ▶ 3888                                 | 192 168 137.1 reachable ISP1                               |                 |          | 30              | 10                                          |                 |   |
| DAC            | 192 168 137 0/24 ISP1 reachable        |                                                            |                 | o        | 10              | 10                                          | 192 168 137 119 |   |
| DAC            | 192 158 157 0/24 Lokal reachable       |                                                            |                 | ö        | 10              | 10                                          | 192168-157-1    |   |
| DAC            | 192168.244.0(24 ISP2 reachable         |                                                            |                 | ö        | 10              | 10                                          | 192 168 244 73  |   |

Figure 15. ISP1 And ISP2 Are On

In Figure 13, it can be seen that the ISP1 backup and ISP2 backup are blue, which indicates that the gateway settings are not running because the main gateway settings are still in good condition, so there is no

need to use ISP backups. Furthermore, the test is continued by turning off the internet source on ISP 1, as shown below:

|                 |            |                                 |    |   |          |                                                             |                | Routes Nexthons Rules VRF |              |
|-----------------|------------|---------------------------------|----|---|----------|-------------------------------------------------------------|----------------|---------------------------|--------------|
| $_{\rm{nl}}$    | First      |                                 |    |   |          |                                                             | $\overline{7}$ | $ -$                      |              |
| Pref. Source    |            | Scope Target Scope Routing Mark |    |   | Distance | Gateway                                                     |                | Dst Address               |              |
|                 |            | 10                              | 30 |   |          | 192 168 137 1 (wachable ISP1, 192 168 244 3 (eachable ISP2) |                | >00000                    | AS.          |
|                 |            |                                 |    |   |          |                                                             |                |                           | $=$ 19 $P$ 1 |
|                 | 30 kal5P1  |                                 | w  |   |          | 8.8.8.8 recursive via 192.168.137.1.ISP1.                   |                | 0.0000                    |              |
|                 |            |                                 |    |   |          |                                                             |                |                           | $=$ ISP2     |
|                 | 30 kg(SP2) |                                 | 30 |   |          | 1.1.1.1 recursive via 192.168.244.3 (SP2)                   |                | 0.0000                    | AS           |
|                 |            |                                 |    |   |          |                                                             |                | backup ISP1               |              |
|                 | 30 kwl5P2  |                                 | 30 |   |          | 8888 recursive via 192,168 137 1 (SP1)                      |                | 00000                     | s            |
|                 |            |                                 |    |   |          |                                                             |                | = backup ISP2             |              |
|                 | 30 kalSP1  |                                 | 30 |   |          | 1.1.1.1 recursive via 192.168.244.3 (SP2)                   |                | 0.0000                    | AS           |
|                 |            | 10                              | 30 |   |          | 192 168 244 3 reachable ISP2                                |                | F1111                     | AS           |
|                 |            | 10                              | 3b |   |          | 192.168.137.1 reachable ISP1                                |                | $>$ 8888                  | AS           |
| 192.168.137.119 |            | i                               | 10 | d |          | 192.168.137.0/24 ISP1 rwachable                             |                |                           | DAC          |
| 192.168.157.1   |            | 10                              | 10 | ö |          | 192.168.157.0/24 Lokal reachable                            |                |                           | DAC          |
| 192 168 244 73  |            | Ÿ                               | 10 | ö |          | 192 168 244 0/24 ISP2 reachable                             |                |                           | DAC          |
|                 |            |                                 |    |   |          |                                                             |                |                           |              |
|                 |            |                                 |    |   |          |                                                             |                |                           |              |
|                 |            |                                 |    |   |          |                                                             |                | 10 items (1 selected)     | ٠            |

Figure 16. ISP1 Is Off And ISP2 Is On

Figure 14 shows a change where when ISP1 is turned off, the ISP1 gateway settings and ISP1 backups are immediately blue or not running and are transferred to ISP2, and ISP2 backup internet sources are used. Then turn on the ISP1 internet source again, then turn off the ISP2 internet source. It will be like the following picture:

| <b>Floude List</b> |        |                                      |                                                             |          |    |                 |                                 | 日間              |
|--------------------|--------|--------------------------------------|-------------------------------------------------------------|----------|----|-----------------|---------------------------------|-----------------|
|                    |        | Routes Nuxthops Rules VRF            |                                                             |          |    |                 |                                 |                 |
|                    |        | $\bullet$ <b>x</b> $\alpha$ $\gamma$ |                                                             |          |    |                 | First                           | ×<br>1ab        |
|                    |        | <b>Dst Address</b>                   | Galeway                                                     | Distance |    |                 | Scope Target Scope Routing Mark | Pref. Source    |
| AS.                |        | 0.0000                               | 192 165 137 1 reachable (SP1, 192 165 244 3 reachable (SP2) |          |    | x               | 10                              |                 |
| $-18P$             |        |                                      |                                                             |          |    |                 |                                 |                 |
| AR:                |        | 0.0000                               | 8.8.8.8 recursive via 192.168.137.1.ISP1.                   |          | x  | 30              | 30 kg/SP1                       |                 |
|                    | $-892$ |                                      |                                                             |          |    |                 |                                 |                 |
|                    |        | 0.0000                               | 1.1.1.1 requisive via 192 168 244 1 (5P2)                   |          |    | 36              | 30 kg/SP2                       |                 |
|                    |        | : backup ISP1                        |                                                             |          |    |                 |                                 |                 |
| AR                 |        | 0.0000                               | 8.8.8.8 recursive via 192.168.137.1 (SP1)                   |          | 2  | 30 <sub>1</sub> | 30 kg/SP2                       |                 |
|                    |        | $-$ backup $15P2$                    |                                                             |          |    |                 |                                 |                 |
|                    |        | 00000                                | 1111 Nocuralve via 192 168 244 3 (SP2)                      |          |    | w               | 30 hard PT                      |                 |
| AS                 |        | $+111$                               | 192 165 244 3 reachable (SP2)                               |          |    | ×               |                                 |                 |
| AS                 |        | $+ 13.1.5$                           | 192 168 137.1 reachable (SP1)                               |          |    | 30              | 10                              |                 |
| DAC                |        |                                      | 192.168.137.0/24 ISP1 reachable                             |          |    | 10              |                                 | 192 168 137 119 |
| DAC                |        |                                      | 192.168.157.024 Lokal reachable                             |          | 'n | 10              |                                 | 192.168.157.1   |
| DAC                |        |                                      | 192 168 244 0/24 ISP2 reachable                             |          | ö  | 10              | 10                              | 192 168 244 75  |
|                    |        |                                      |                                                             |          |    |                 |                                 |                 |
| ٠                  |        |                                      |                                                             |          |    |                 |                                 | ٠               |
|                    |        | 10 items (1 selected)                |                                                             |          |    |                 |                                 |                 |
|                    |        |                                      | $\Gamma_{\rm torus}$ 17 $\Gamma$ ICD1 is $\Omega_{\rm B}$   |          |    |                 | and $\overline{R}$ ICD? is Off  |                 |

Figure 17. ISP1 is On, and ISP2 is Off

Figure 15 shows a change where when ISP1 is turned on and ISP2 is turned off, the gateway settings for ISP1 and backup ISP1 change to black, while for ISP2 and backup ISP2, it turns blue or does not work.

9. QoS Test

QoS testing should be carried out to measure the quality of Internet services used for load balancing. Because the quality of internet services is not only measured by the amount of bandwidth provided, the quality of good internet services also has other characteristics such as short delay time, reduced packet loss, and others.

#### a. Throughput Test

Table1. Throughput Testing Before Implementing

| rasion, mongupat resume service imprementing     |                 |                   |                 |               |       |
|--------------------------------------------------|-----------------|-------------------|-----------------|---------------|-------|
| <b>Gateway Status</b>                            |                 | Throughput (kbps) |                 | average Note: |       |
|                                                  | PC1             | PC2               | PC <sub>3</sub> | (kbps)        |       |
| ISP <sub>1</sub>                                 | 415             | 464               | 298             | 392           |       |
| ISP <sub>2</sub>                                 | 434             | 326               | 283             | 348           |       |
| Table 2. Throughput Testing After Implementation |                 |                   |                 |               |       |
| Gateway Status                                   |                 | Throughput (kbps) |                 | average       | Note: |
| ISP1<br>ISP <sub>2</sub>                         | PC <sub>1</sub> | PC2               | PC <sub>3</sub> | (ms)          |       |
|                                                  |                 |                   |                 |               |       |

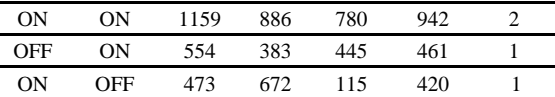

b. Packet Loss Test

Table 3. Packet Loss Testing Before Implementing

| Status Gateway |                 | Packet Loss (%) |     | rata-rata | – Ket |
|----------------|-----------------|-----------------|-----|-----------|-------|
|                | PC <sub>1</sub> | PC2             | PC3 | (kbps)    |       |
| ISP1           | 3.2             | 3.5             | l.4 |           |       |
| <b>ISP?</b>    | 3.8             |                 | 2.8 | 3.5       |       |

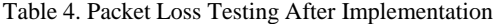

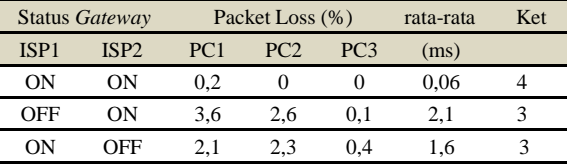

c. Delay Test

Table 5. Delay Testing Before Implementing

| <b>Gateway Status</b> |                 | Delay $(ms)$ |                 | average Note: |  |
|-----------------------|-----------------|--------------|-----------------|---------------|--|
|                       | PC <sub>1</sub> | PC2          | PC <sub>3</sub> | (kbps)        |  |
| ISP <sub>1</sub>      | 80.60           | 73.28        | 68.13           | 74            |  |
| ISP2                  | 83.44           | 67.23        | 70.63           | 73.77         |  |

Table 6. Delay Testing After Implementation

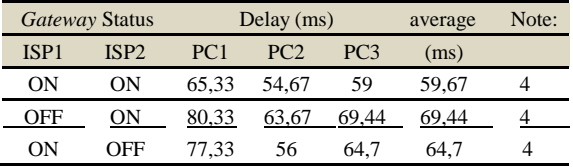

#### d. Jitter Test

Table 7. Jitter Testing Before Implementing

| Gateway Status   |                 | Jitter $(ms)$   |                 | average Note: |  |
|------------------|-----------------|-----------------|-----------------|---------------|--|
|                  | PC <sub>1</sub> | PC <sub>2</sub> | PC <sub>3</sub> | (kbps)        |  |
| ISP <sub>1</sub> | 15.61           | 12.42           | 8.92            | 12.32         |  |
| ISP?             | 18.75           | 16.34           | 12.14           | 15.74         |  |

Table 8. Jitter Testing After Implementation

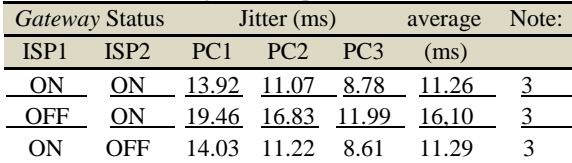

### **4. Conclusion**

Based on the results of this study, the following conclusions were obtained:

1 By implementing a load balance using the PCC method, you can distribute the amount of load connected evenly to all the ISP gateways used. However, the size of the packets forwarded to each ISP is unbalanced because the PCC method is broken down only by Connection, not the size of packets passing through the ISP.

- 2 Per Connection Classifier works by grouping incoming or outgoing connection traffic into groups and then distinguishing based on the source IP address, destination IP address, source port, and destination port.
- 3 PCC testing is done by dividing the load or traffic volume that passes through ISP1 and ISP2, which is then monitored by the Winbox application.
- 4 Applying the Failover technique with the Recursive Gateway is already functioning properly. When one of the internet gateway connections is lost, or the Connection is down, all internet connection loads will be transferred automatically to the gateway that is still active.
- 5 Quality of Service (QoS) testing is carried out using the parameters of packet loss, throughput, delay and jitter on the Wireshark application. It is found that using the PCC load balance of two ISPs, the QoS results are better.

# **References**

- [1] Leman, D. (2019). Load Balancing 2 Jalur Internet Menggunakan Mikrotik Round Robin. *Riau Journal of Computer Science*, *05*(02), 137–143. <https://doi.org/10.30606/rjocs.v5i2.1767>
- [2] Tantoni, A., Mutawalli, L., & Zaen, M. T. A. (2022). Komparasi QoS Load Balancing Pada 4 Line Internet DENGAN Metode PCC , ECMP Dan NTH. *JURNAL MEDIA INFORMATIKA BUDIDARMA*, *6*, 110–119.

<https://doi.org/10.30865/mib.v6i1.3436>

[3] Novianto, D., & Helmud, E. (2019). Implementasi Failover dengan Metode Recursive Gateway Berbasis Router Mikrotik Pada STMIK Atma Luhur Pangkalpinang Program studi Teknik Informatika STMIK Atma Luhur 2) Program studi Sistem Informasi STMIK. *JURNAL ILMIAH INFORMATIKA GLOBAL*.

<https://doi.org/10.36982/jiig.v10i1.732>

- [4] KN, N. (2021). ANALISA JARINGAN LOKAL AREA NETWORK (LAN) DI SALAH SATU HOTEL WILAYAH JAKARTA TIMUR. *Jurnal Ilmiah Matrik*. [https://doi.org/10.33557/jurnalmatrik.v23i](https://doi.org/10.33557/jurnalmatrik.v23i3.1567) [3.1567](https://doi.org/10.33557/jurnalmatrik.v23i3.1567)
- [5] Leman, D. (2019). Load Balancing 2 Jalur

Internet Menggunakan Mikrotik Round Robin. *Riau Journal of Computer Science*, *05*(02), 137–143. <https://doi.org/10.30606/rjocs.v5i2.1767>

- [6] Rismawati, N., & Mulya, M. F. (2020). Analisis dan Perancangan Simulasi Jaringan MAN (Metropolitan Area Network) dengan Dynamic Routing EIGRP (Enhanced Interior Gateway Routing Protocol) dan Algoritma DUAL (Diffusing Update Algorithm) Menggunakan Cisco Packet Tracer. *Jurnal SISKOM-KB (Sistem Komputer Dan Kecerdasan Buatan)*. [https://doi.org/10.47970/siskom](https://doi.org/10.47970/siskom-kb.v3i2.147)[kb.v3i2.147](https://doi.org/10.47970/siskom-kb.v3i2.147)
- [7] Santoso, J. D. (2020). Analisis Perbandingan Metode Queue Pada Mikrotik. *Pseudocode*. [https://doi.org/10.33369/pseudocode.7.1.1-](https://doi.org/10.33369/pseudocode.7.1.1-7) [7](https://doi.org/10.33369/pseudocode.7.1.1-7)
- [8] Tantoni, A., Ashari, M., & Zaen, M. T. A. (2020). Analisis Dan Implementasi Jaringan Komputer Brembuk.Net Sebagai Rt/Rw.Net Untuk Mendukung E-Commerce Pada Desa Masbagik Utara. *MATRIK : Jurnal Manajemen, Teknik Informatika Dan Rekayasa Komputer*. <https://doi.org/10.30812/matrik.v19i2.591>
- [9] Wahyudi, A., Hadi, A. F., & Sovia, R. (2020). Performance Analysis With Wireless Lan Networks Using The Quality Of Service Method. *JITCE (Journal of Information Technology and Computer Engineering)*. [https://doi.org/10.25077/jitce.4.01.45-](https://doi.org/10.25077/jitce.4.01.45-48.2020) [48.2020](https://doi.org/10.25077/jitce.4.01.45-48.2020)
- [10] Wijaya, A., & Purwanto, T. D. (2019). Implementasi Metode Rekayasa Sistem Jaringan Komputer untuk Pengembangan Jaringan Komputer. *Jurnal Edukasi Dan Penelitian Informatika (JEPIN)*. <https://doi.org/10.26418/jp.v5i3.29925>